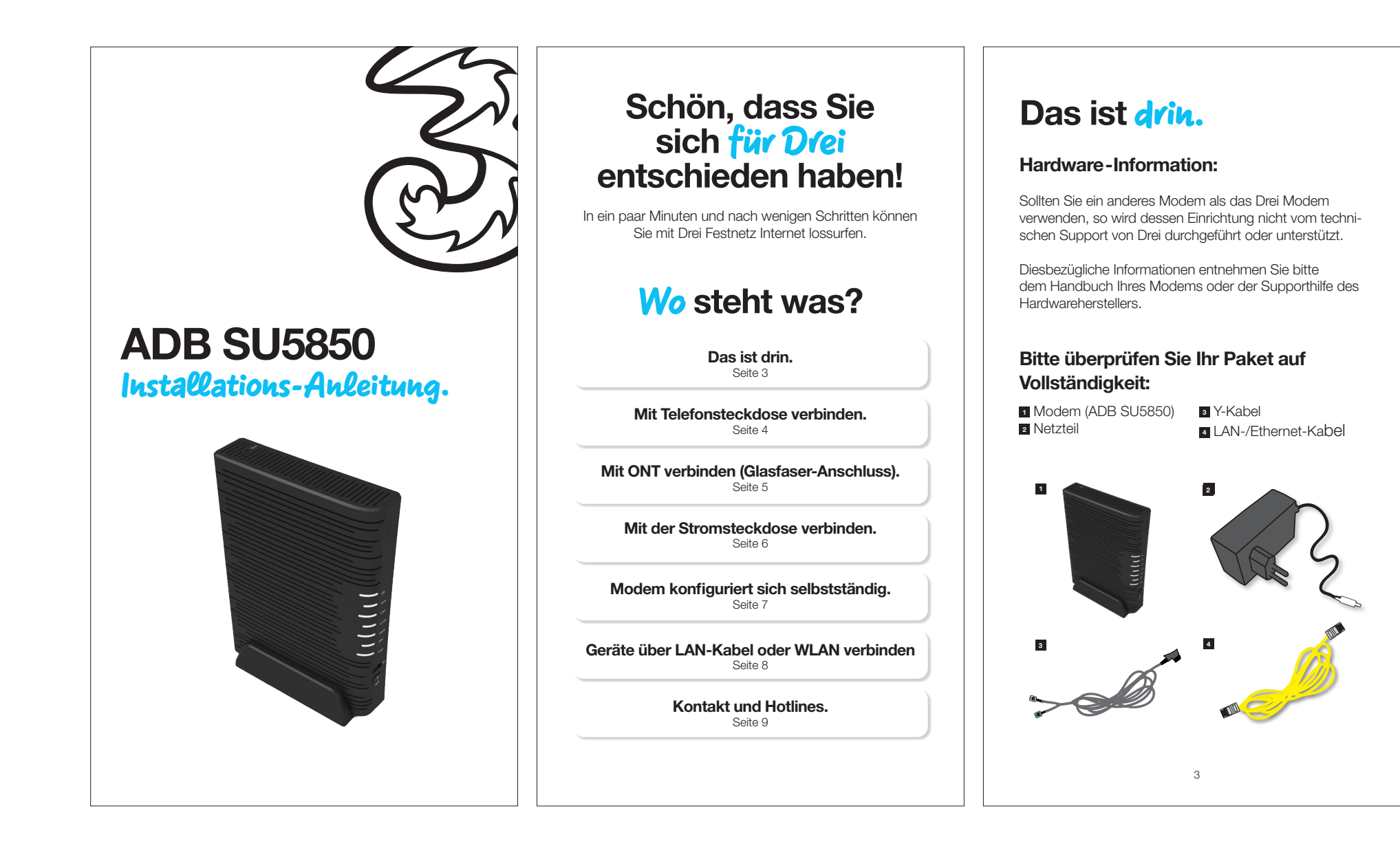

# *Schritt 1a:*

Mit der Telefonsteckdose (TDO) verbinden.

Wenn Sie über einen analogen Telefonanschluss verfügen, stecken Sie das Y-Kabel (grau) in den durch ein Dreieck gekennzeichneten Eingang Ihrer Telefonsteckdose.

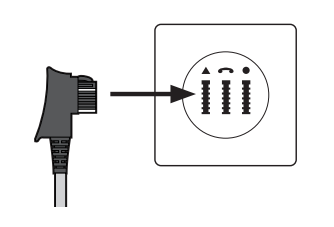

Wichtig: Sollten Sie über mehrere Telefonsteckdosen verfügen, muss das Modem an die Haupttelefonsteckdose angeschlossen werden.

Stecken Sie das **graue Ende des Y-Kabels** in den DSL-Anschluss Ihres Modems und das grüne Ende des Y-Kabels in den Line1-Anschluss.

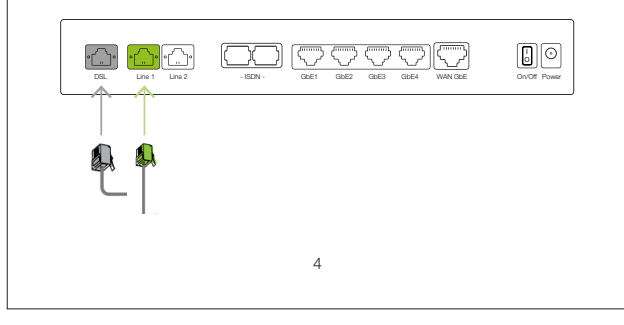

# *Schritt 1b:*

Glasfaser-Anschluss - Mit ONT verbinden.

Sollten Sie über einen Glasfaser-Anschluss (FTTH) verfügen, dann haben Sie bereits von A1 Telekom Austria einen Optischen Netzwerkanschluss (ONT) erhalten.

Stecken Sie in diesem Fall das Ethernet Kabel in den WAN-Anschluss des Modems und das andere Ende in den ONT.

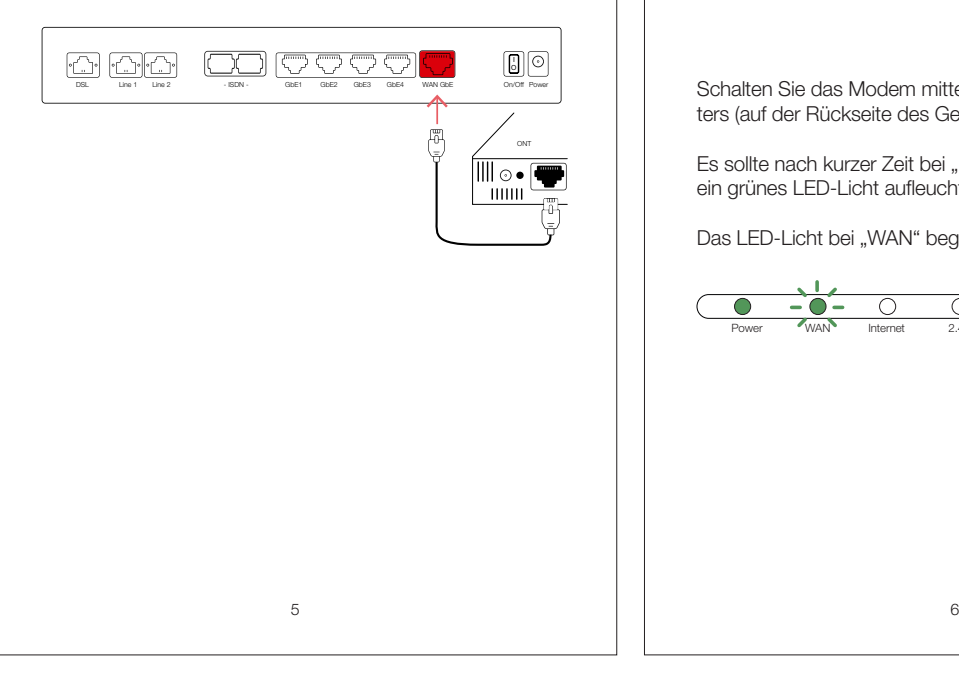

# *Schritt 2:*

### Mit der Stromsteckdose verbinden.

Schließen Sie das eine Ende des Netzteils bei "Power" an das Modem an. Stecken Sie das andere Ende des Netzteils in die Stromsteckdose.

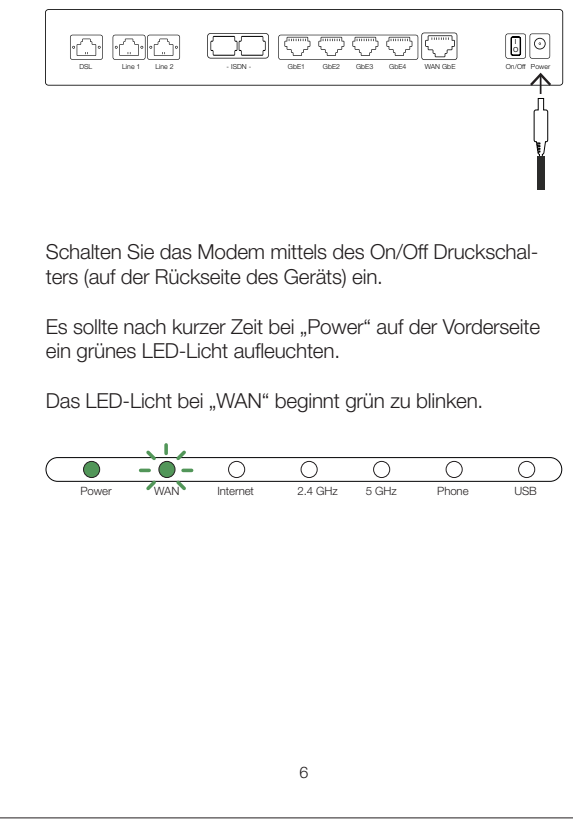

## *Schritt 3:*

### Modem konfiguriert sich selbständig.

Nach spätestens 30 Minuten leuchten die LED-Lichter bei "Power" und bei "WAN" auf der Vorderseite des Modems durchgängig grün. Ihr Internet-Service ist nun erfolgreich eingerichtet.

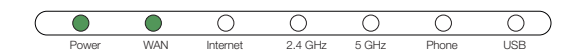

Sollte das LED-Licht nach 30 Minuten noch nicht leuchten, wenden Sie sich bitte an unseren technischen Support.

Sie finden alle relevanten Kontaktmöglichkeiten auf Seite 9 oder unter

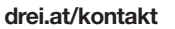

#### Kontakt und Hotlines.

# *Schritt 4:*

### Geräte über LAN-Kabel oder WLAN verbinden.

Sie können Ihre Geräte (z.B. Computer, Laptop) mit einem LAN-/Ethernet-Kabel mit dem Modem verbinden.

Verwenden Sie dazu ein passendes Kabel und schließen dieses z.B. an Ihrem Computer am LAN-Anschluss an.

Verbinden Sie das andere Ende des Kabels mit einem freien LAN-Anschluss am Modem (GbE1 – GbE4).

Alternativ können Sie kompatible Geräte (z.B. Laptop, Smartphone) auch via WLAN kabellos mit dem Modem verbinden.

Das WLAN des Modems ist zu Beginn deaktiviert und muss zuerst in der WebUI (Webkonfigurationsoberfläche) des Geräts aktiviert werden.

Öffnen Sie dazu auf einem mittels LAN-Kabel mit dem Modem verbundenen Gerät den Internetbrowser und geben sie die folgende IP-Adresse ein: 192.168.1.1

#### Die Login Daten für die WebUI sind die folgenden:

- Benutzername (User) = admin
- $\bullet$  Passwort = admin

7 8

In der WebUI können Sie dann das WLAN des Modems aktivieren sowie die Parameter (Netzwerkname und Passwort) des WLANs beliebig definieren.

### *So erreichen Sie uns:*

Kontakt und Hotlines.

#### Für Privatkunden:

Drei Technik-Hotline: 0800 30 30 40 Drei Service-Hotline: 0800 30 30 30

Für Businesskunden: Drei Business Service-Hotline: 0660 30 30 80

Hutchison Drei Austria GmbH Postfach 333, 1211 Wien

#### drei.at/kontakt

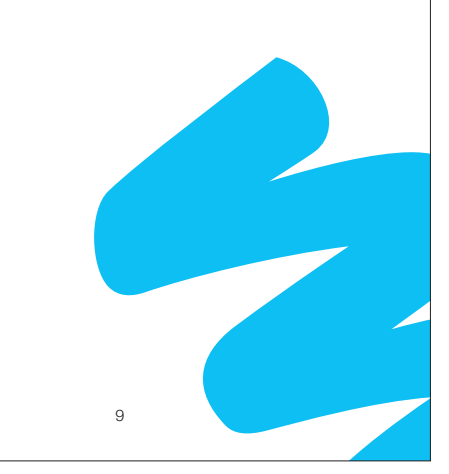